*Arkusz zawiera informacje prawnie chronione do momentu rozpoczęcia egzaminu*

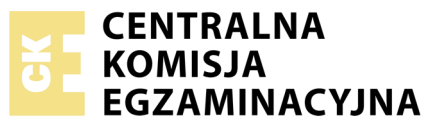

Nazwa kwalifikacji: **Montaż i eksploatacja komputerów osobistych oraz urządzeń peryferyjnych** Oznaczenie kwalifikacji: **E.12** Numer zadania: **01**

Wypełnia zdający PESEL i z kodem ośrodka Numer PESEL zdającego\*

Miejsce na naklejkę z numerem

**E.12-01-18.06** Czas trwania egzaminu: **150 minut**

### **EGZAMIN POTWIERDZAJĄCY KWALIFIKACJE W ZAWODZIE Rok 2018 CZĘŚĆ PRAKTYCZNA**

#### **Instrukcja dla zdającego**

- 1. Na pierwszej stronie arkusza egzaminacyjnego wpisz w oznaczonym miejscu swój numer PESEL i naklej naklejkę z numerem PESEL i z kodem ośrodka.
- 2. Na KARCIE OCENY w oznaczonym miejscu przyklej naklejkę z numerem PESEL oraz wpisz:
	- swój numer PESEL\*,
	- oznaczenie kwalifikacji,
	- numer zadania,
	- numer stanowiska.
- 3. KARTĘ OCENY przekaż zespołowi nadzorującemu.
- 4. Sprawdź, czy arkusz egzaminacyjny zawiera 5 stron i nie zawiera błędów. Ewentualny brak stron lub inne usterki zgłoś przez podniesienie ręki przewodniczącemu zespołu nadzorującego.
- 5. Zapoznaj się z treścią zadania oraz stanowiskiem egzaminacyjnym. Masz na to 10 minut. Czas ten nie jest wliczany do czasu trwania egzaminu.
- 6. Czas rozpoczęcia i zakończenia pracy zapisze w widocznym miejscu przewodniczący zespołu nadzorującego.
- 7. Wykonaj samodzielnie zadanie egzaminacyjne. Przestrzegaj zasad bezpieczeństwa i organizacji pracy.
- 8. Jeżeli w zadaniu egzaminacyjnym występuje polecenie "zgłoś gotowość do oceny przez podniesienie ręki", to zastosuj się do polecenia i poczekaj na decyzję przewodniczącego zespołu nadzorującego.
- 9. Po zakończeniu wykonania zadania pozostaw rezultaty oraz arkusz egzaminacyjny na swoim stanowisku lub w miejscu wskazanym przez przewodniczącego zespołu nadzorującego.
- 10. Po uzyskaniu zgody zespołu nadzorującego możesz opuścić salę/miejsce przeprowadzania egzaminu.

#### *Powodzenia!*

*\* w przypadku braku numeru PESEL – seria i numer paszportu lub innego dokumentu potwierdzającego tożsamość*

# **Zadanie egzaminacyjne**

Wykorzystując dostępne podzespoły oraz oprogramowanie znajdujące się na stanowisku egzaminacyjnym, przeprowadź diagnostykę i modernizację komputera oraz wykonaj konfigurację systemów zainstalowanych na dysku twardym.

- 1. Podłącz w zestawie komputerowym dysk twardy oraz zamontuj na płycie głównej zapasową kartę sieciową oraz zapasowy zestaw modułów pamięci RAM:
	- a) zamontuj w zestawie dysk twardy opisany jako HDD1
	- b) zdemontuj zestaw modułów pamięci RAM oraz kartę sieciową zainstalowaną na płycie głównej komputera, a w przypadku zintegrowanej karty wyłącz ją w BIOS lub Menadżerze Urządzeń
	- c) na płycie głównej zamontuj zapasowy zestaw modułów pamięci RAM oraz zapasową kartę sieciową

*UWAGA! Po zamontowaniu podzespołów zgłoś przewodniczącemu ZN – przez podniesienie ręki – gotowość do zakończenia prac montażowych. Po uzyskaniu zgody przystąp do końcowych czynności montażowych i uruchomienia systemu.*

2. W systemie Windows przeprowadź identyfikację zainstalowanych podzespołów:

*UWAGA! Do diagnostyki i konfiguracji komputera w systemie Windows wykorzystaj konto Administrator bez hasła.*

- a) zainstaluj sterowniki zapasowej karty sieciowej
- b) zainstaluj program HWiNFO, znajdujący się na nośniku opisanym *DANE/PROGRAMY*
- c) za pomocą dostępnego oprogramowania oraz na podstawie obserwacji urządzenia sprawdź parametry monitora ujęte w tabeli *Wzór specyfikacji urządzeń*. Wykonaj zrzuty dokumentujące obserwacje przeprowadzone w systemie operacyjnym, a następnie zapisz je w pliku tekstowym pod nazwą *monitor* na nośniku USB opisanym *EGZAMIN*
- d) zgodnie ze wzorem tabeli *Wzór specyfikacji urządzeń* utwórz w edytorze tekstu plik o nazwie *identity*. Plik zapisz na nośniku *EGZAMIN*
- e) wyniki obserwacji oraz przeprowadzonych testów monitora zanotuj w odpowiednich wierszach tabeli, znajdującej się w pliku *identity*
- f) oceń, czy monitor będzie współpracował z płytą główną ASROCK H81M-ITX m-ITX, H81, 2x DDR3, 1x PCI-E 16x, VGA, DVI, HDMI, S-1150. Swoją ocenę wraz z uzasadnieniem zapisz w pliku *identity* w wierszu o nazwie *Ocena współpracy monitora z płytą główną ASROCK H81M-ITX i uzasadnienie oceny*
- g) dokonaj identyfikacji karty sieciowej. Za pomocą dostępnego oprogramowania sprawdź parametry karty sieciowej ujęte w tabeli *Wzór specyfikacji urządzeń*. Wykonaj zrzuty dokumentujące test karty sieciowej, a następnie zapisz je w pliku tekstowym pod nazwą *karta,* na nośniku *EGZAMIN*
- h) wyniki przeprowadzonych testów karty sieciowej zanotuj w odpowiednich wierszach tabeli, znajdującej się w pliku *identity*
- 3. Skonfiguruj system Windows:
	- a) zainstaluj program *7zip* znajdujący się na nośniku *DANE/PROGRAMY*
	- b) wykorzystując dostępne oprogramowanie oraz archiwum *3DGC.7z* zapisane na nośniku *DANE/ PROGRAMY*, ustaw kursor animowany o nazwie *3dgapps2.ani* jako kursor wyboru normalnego. Hasło do rozpakowania archiwum: **Student@123#**
	- c) skonfiguruj mysz komputerową w taki sposób, aby obrócenie kółkiem myszy o jeden skok powodowało przewinięcie o 5 linii w pionie
	- d) skonfiguruj system, aby w Panelu Sterowania **nie wyświetlał się** aplet Dźwięk
	- e) zmień ustawienia aktualizacji systemu w taki sposób, aby **nie odbywała się** ona automatycznie

4. Używając konto **egzamin** z hasłem **egzamin** (konto z uprawnieniami użytkownika **root**), wykonaj konfigurację systemu Linux:

*UWAGA! Jako dokumentację czynności wykonaj zrzuty ekranowe: dla punktów a), b) i c) zrzuty powinny zawierać widoczne polecenia systemowe; dla punktów d), e) i f) zrzuty powinny zawierać potwierdzenie wykonanej czynności w dowolnym środowisku. Wykonane zrzuty zapisz na nośniku EGZAMIN. Plikom graficznym nadaj nazwy zgodne z numeracją podpunktu czyli: Linux\_a, Linux\_b, Linux\_c, itd.*

- a) wykorzystując terminal, utwórz konto bez uprawnień użytkownika **root** o nazwie **referent** z hasłem **Poiuytrew@q**
- b) wykorzystując terminal utwórz grupę użytkowników o nazwie **Administracja**
- c) za pomocą terminala dodaj użytkownika **referent** do grupy **Administracja**
- d) zmodyfikuj ustawienia użytkownika **referent**, aby system wymuszał co 30 dni zmianę hasła
- e) zmodyfikuj ustawienia użytkownika **referent**, aby system monitował o zmianę hasła na 4 dni przed jego wygaśnięciem
- f) wykonaj archiwum katalogu domowego użytkownika **egzamin**, utworzony plik zapisz pod nazwą *kopia\_egzamin* a następnie skopiuj go na nośnik *EGZAMIN*
- 5. Korzystając z Cennika usług komputerowych oraz podzespołów, sporządź w arkuszu kalkulacyjnym kosztorys wykonanych prac serwisowych oraz kosztów wykorzystanych podzespołów:
	- a) plik wykonany zgodnie z przykładową tabelą *Wzór kosztorysu* zapisz pod nazwą *kosztorys*  na nośniku USB opisanym *EGZAMIN*
	- b) obliczenia w kolumnie *Cena jednostkowa z VAT w zł* powinny wykonywać się automatycznie oraz uwzględniać zwiększenie Ceny jednostkowej netto w zł o 23% podatku VAT
	- c) obliczenia w kolumnie *Wartość brutto w zł* powinny wykonywać się automatycznie, po wypełnieniu kolumny *Ilość* oraz w oparciu o wykonane obliczenia w kolumnie *Cena jednostkowa z VAT w zł*
	- d) sumowanie kolumny *Wartość brutto w zł* oraz wybór najdroższej usługi lub podzespołu powinno odbywać się automatycznie

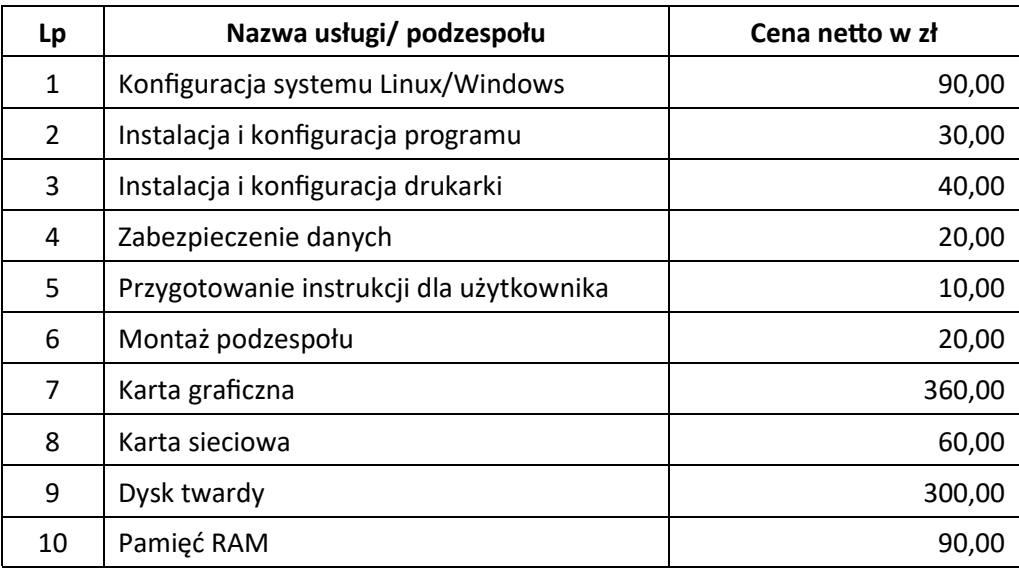

#### **Cennik usług komputerowych oraz podzespołów**

#### **Czas przeznaczony na wykonanie zadania wynosi 150 minut.**

### **Ocenie będzie podlegać 5 rezultatów:**

- montaż podzespołów,
- diagnostyka,
- skonfigurowany system Windows,
- skonfigurowany system Linux,
- kosztorys

oraz

przebieg montażu podzespołów.

*Uwaga! Zawartość nośnika USB, wykorzystywanego podczas egzaminu do zapisu zrzutów ekranowych lub dokumentów, jest usuwana po egzaminie i nie stanowi dokumentacji egzaminacyjnej przekazywanej wraz z arkuszem do OKE.*

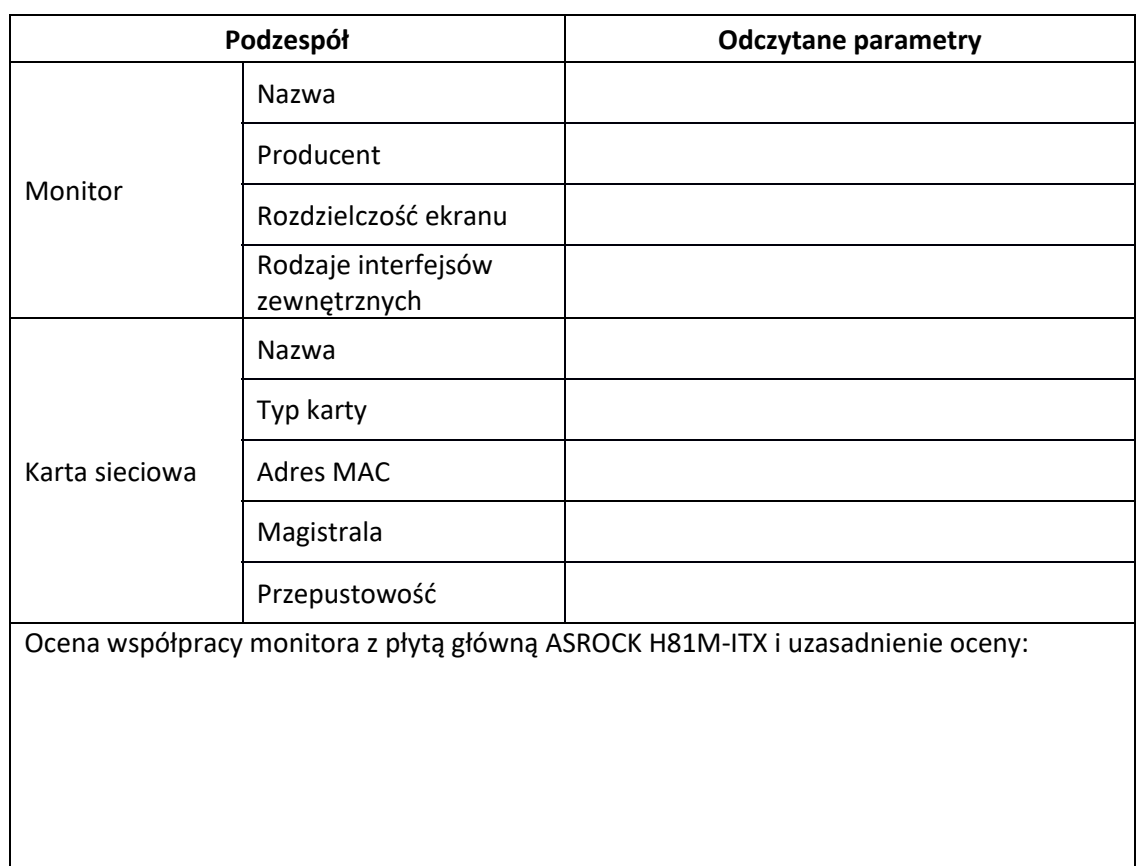

#### **Wzór specyfikacji urządzeń**

## **Wzór kosztorysu**

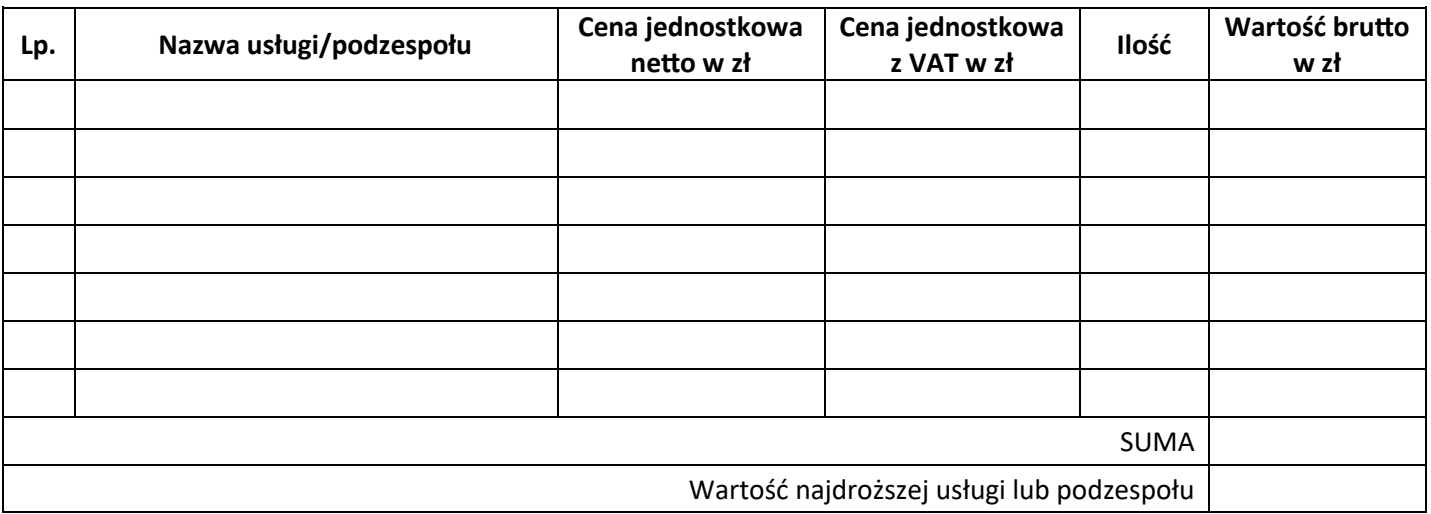